# **Dem begrenzten Kontrastumfang von CCDs per Software ein Schnippchen schlagen**

Autor(en): **[s.n.]**

Objekttyp: **Article**

Zeitschrift: **Fotointern : digital imaging**

Band (Jahr): **14 (2007)**

Heft 14

PDF erstellt am: **28.05.2024**

Persistenter Link: <https://doi.org/10.5169/seals-978823>

### **Nutzungsbedingungen**

Die ETH-Bibliothek ist Anbieterin der digitalisierten Zeitschriften. Sie besitzt keine Urheberrechte an den Inhalten der Zeitschriften. Die Rechte liegen in der Regel bei den Herausgebern. Die auf der Plattform e-periodica veröffentlichten Dokumente stehen für nicht-kommerzielle Zwecke in Lehre und Forschung sowie für die private Nutzung frei zur Verfügung. Einzelne Dateien oder Ausdrucke aus diesem Angebot können zusammen mit diesen Nutzungsbedingungen und den korrekten Herkunftsbezeichnungen weitergegeben werden.

Das Veröffentlichen von Bildern in Print- und Online-Publikationen ist nur mit vorheriger Genehmigung der Rechteinhaber erlaubt. Die systematische Speicherung von Teilen des elektronischen Angebots auf anderen Servern bedarf ebenfalls des schriftlichen Einverständnisses der Rechteinhaber.

## **Haftungsausschluss**

Alle Angaben erfolgen ohne Gewähr für Vollständigkeit oder Richtigkeit. Es wird keine Haftung übernommen für Schäden durch die Verwendung von Informationen aus diesem Online-Angebot oder durch das Fehlen von Informationen. Dies gilt auch für Inhalte Dritter, die über dieses Angebot zugänglich sind.

Ein Dienst der ETH-Bibliothek ETH Zürich, Rämistrasse 101, 8092 Zürich, Schweiz, www.library.ethz.ch

# **http://www.e-periodica.ch**

# hdr Dem begrenzten Kontrastumfang von CCDs per Software ein Schnippchen schlagen

Das Problem ist aus der Film sierten Fotografie längst bebekannt: Bei sehr grossem Kontrastumfang muss sich der Fotograf entscheiden, ob er auf die Tiefen oder die Lichter lichten will. Zwar haben es Ansel Adams und seine Anhängerschaft mit dem Zonensystem geschafft, den Kontrastumfang des fertigen Bildes quasi vorauszusehen und

Der Ausdruck HDR geistert allenthalben in Internetforen und neuerdings auch Lokalzeitungen umher. Grund genug für Fotointern, dieses Phänomen unter die Lupe zu nehmen. Mit der HDRTechnik entstehen Bilder mit erweitertem Kontrastumfang. Der Effekt erstaunt – und befremdet.

des Bild zu erhalten, muss man zu einem Trick greifen: Von der wünschten Szenerie werden mehrere Aufnahmen mit schiedlichen Belichtungen gemacht. Dies wird auch als «Bracketing» bezeichnet und ist in vielen modernen Kameras reits unter den Individualfunktionen abrufbar. Die Kamera fertigt im Serienbildmodus bis zu fünf

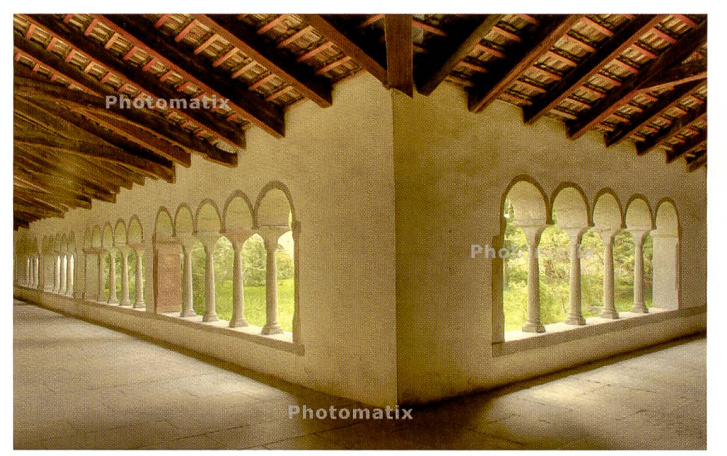

Ein Sujet wie dieses lässt sich fotografisch kaum vernünftig belichten, es Auch Photoshop CS2 hat eine HDR-Funktion zu bieten und liefert aus den<br>sei denn, man würde sehr viel Licht installieren. Die Software Photoma- selb sei denn, man würde sehr viel Licht installieren. Die Software Photoma- selben drei Einzelaufnahmen wie das Bild links ein zurückhaltendes, tix verrechnet drei Einzelaufnahmen zu diesem HDR-Bild.

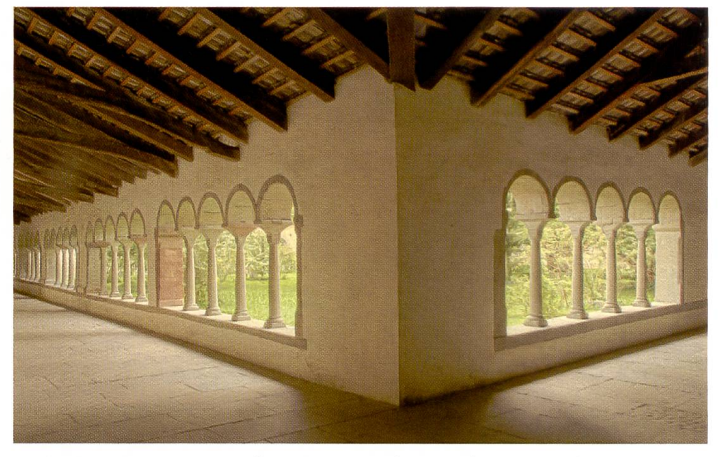

mit einem ausgeklügelten sammenwirken von korrekt belichteter Aufnahme und virtuosem Können in der Dunkelkammer Bilder von faszinierendem Tonwertumfang herzustellen. Allein das Zonensystem führt nicht in jedem Falle zum Erfolg. Ausserdem ist die heutige, lebige Zeit nicht dazu geeignet. lange Tests und ausgeklügelte Verfahren auszuleben. Der Kunde wartet ungern, geliefert wird denn auch «subito». Als Folge wird an manchem Bild noch kurz die Gradationskurve etwas gezogen um Helligkeit oder Kontrast zu verändern.

#### Das Problem: Kontraste

Gerade Innenaufnahmen, in nen auch die Fenster - mit Sicht in die freie Natur - mit einbezogen werden müssen, stellen Fotografen vor grosse Probleme. An sonnigen Tagen beträgt der trastumfang viel mehr als die reproduzierbaren 4 bis 5 Blendenwerte. Ein ähnliches Problem stellt sich bie Panoramen, die aus mehreren Einzelaufnahmen sammengesetzt werden. Diesen Kontrast kann kein Film, kein Sensor bewältigen. Zudem reduziert sich der Kontrastumfang beim Ausbelichten im Labor oder beim Druck.

Wollte man das Problem bei der Aufnahme lösen, müsste ausreichend Licht installiert werden, um den Inneraum an die Helligkeit draussen anzupassen.

Ist dies nicht möglich - sei es

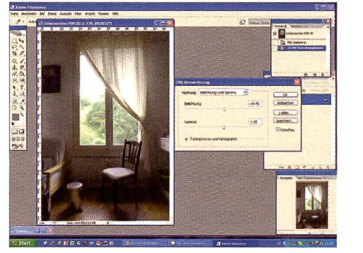

Für HDR-Dateien erfordert Photoshop viel «Handarbeit» ...

durch die Architekur des Raums oder die Zeitnot - muss das Problem auf andere Art und Weise gelöst werden. Allerdings stellt sich dabei ein Problem, das keine Software befriedigend lösen kann: Wo keine Informationen vorhanden sind, können auch nach der Bearbeitung des Bildes nicht plötzlich durchgezeichnete Tiefen erwartet werden. Das gilt auch für ausgewaschene Lichter. Hier kommt nun HDR ins Spiel. Die Bezeichnung HDR, bzw. HDRI steht für High Dynamic Range (Imaging). Um ein entsprechen-

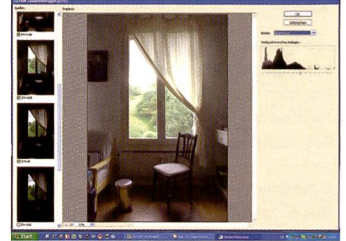

... dafür ist das Resultat vorhersehbar und lässt sich gut steuern.

Aufnahmen an, die je nach Eingabe zwischen einem und mehreren Lichtwerten auseinanderliegen.

#### Die Lösung: Bracketing

Im Handbuch zur Software tomatix von HDRSoft, wird empfohlen, die Aufnahmen mit zwei Lichtwerten Schrittweite fertigen. Wie die Galerie auf der Software des Unternehmens aber zeigt, können abhängig von Motiv und Kontrastumfang auch andere Schrittweiten gewählt werden. Dass die Kamera dazu auf dem Stativ montiert wird, steht sich von selbst. Im Übrigen sollte man nach Möglichkeit die Verschlusszeit variieren, nicht die Blende. Im Prinzip genügen drei Aufnahmen für eine HDR-Datei.

#### So funktioniert's

Photomatix ist eine Software, die automatisch HDR-Dateien generiert. Dazu werden die einzelnen Bilder in der Software geöffnet.

Unter dem Button «HDR» findet sich der Befehl «HDR erzeugen». Daraufhin erscheint eine Maske mit der Aufforderung, die Quellbilder auszusuchen und zu laden. Um die Bilder auszuwählen, können unter «Ansicht» die Ouellbilder auch als Vorschaubilbetrachtet werden. Sind die Bilder ausgewählt, können verse Voreinstellungen vorgenommen werden. Am wichtigsten ist das Ausrichten der Bilder, was selbst bei Aufnahmen ab Stativ empfehlenswert ist.

Auf Wunsch berücksichtigt das Programm auch, ob sich Menschen in der Aufnahme befinden, die sich bei der Belichtung bewegt haben. Sind alle Voreinstellungen getätigt, liest Photomatix die Bilder ein und führt sie zusammen. Hier lassen sich über das Histogramm noch Helligkeit und Kontrast anpassen - allerdings nur per numerischer Eingabe. Jetzt erfolgt der zweite Schritt, bei dem der Anwender verschiedene meter beeinflussen kann. Beim sogenannten Tone Mapping wird die erzeugte 32-Bit Datei in eine normale 8-Bit Datei überführt. In einem Vorschaufenster erscheinen neben dem Histogramm unanderem Regler für Helligkeit, Kontrast, Weisspunkt und Schwarzpunkt, Gamma, Lichter glätten. Ausserdem lässt sich stimmen, ob das Bild als 16- oder 8—Bit Datei ausgegeben wird und ob es sich um ein 360° Panorama handelt. Die vorgenommenen Veränderungen werden im schaubild sofort sichtbar und können auch gleich wieder gängig gemacht werden.

#### Hyperreale Anmutung

Bilder, die mit Photomatix erzeugt werden, weisen eine hyperreale Anmutung auf. Nicht jedem Bild bekommt dies gleich gut. Wer auf den oft allzu künstlich wirkenden Look keinen Wert legt, sollte bei der Bearbeitung sehr zurückhaltend vorgehen oder eine andere Methode wählen.

Als Alternativen bieten sich toshop CS2 und CS3 Extended an. Besonders letztere Software möglicht viel genauere Einflussnahme auf die Bildwirkung. Wir haben als Alternative eine HDR-Aufnahme in Photoshop CS2 erzeigt Photoshop eine Vorschau und blendet auf der linken Seite die ausgewählten Bilder ein, von denen in diesem Stadium auch wieder einzelne gelöscht werden können. Nachdem der Weisspunkt festgelegt wurde, fügt Photoshop die Dateien zusam-Auch hier erfolgt die Einflussnahme auf die endgültige Bildwirkung erst im zweiten Schritt, der Reduktion von 32-Bit auf 8-Bit. Dazu stehen mehrere Möglichkeiten zur Auswahl. Über «Bild» «Modus» erscheint ein Menü mit Einstellungen für lichtung und Gamma, Lichter-

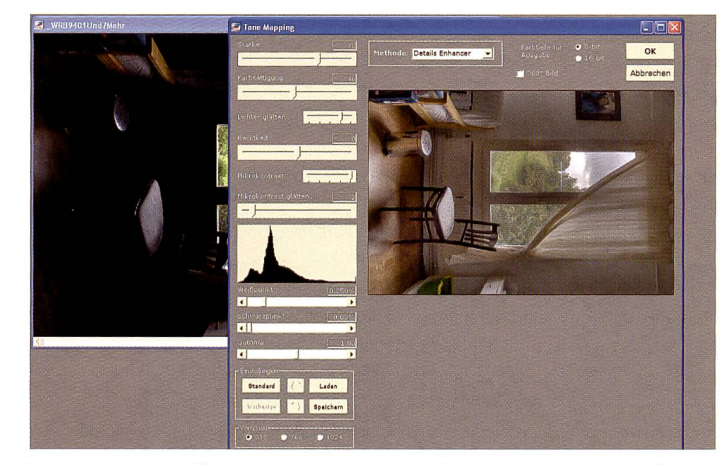

Die Benutzeroberfläche von Photomatix, nachdem das Programm die HDR-Datei erzeugt hat. Beim Umrechnen von 32 auf 8 Bit, hier als Tone Mapping bezeichnet, lässt sich noch viel beeinflussen.

zeugt. Hier ist die Vorgehensweise ähnlich wie bei Photomatix. Wie bei Photomatix werden die Bilder erst geöffnet, nachdem der Befehl «zu HDR zusammenfügen» im Menü «Automatisieren» erteilt wurde. Nach der Auswahl sollte auch hier der fehl «Bilder automatisch ausrichten» gegeben werden. Jetzt

komprimierung, Histogramm equalisieren, oder lokale Anpas-Über weiche Einstellungen das Bild hier optimiert wird, ist eine Frage von Geschmack, terverwendung und weiterer Bearbeitung des Bildes. Am meisten Einflussnahme bietet die An-Anpassung «lokale Einstellungen». Was sofort auffällt, ist, dass die

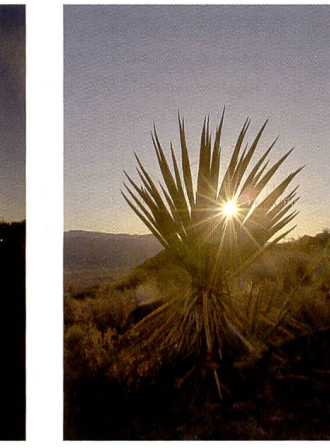

... dieses Bild, dessen Resultat aber nicht vollends befriedigt.

HDR-Bilder aus Photoshop farblich zurückhaltender, neutraler wirken.

#### Alternativen

Gibt es andere Möglichkeiten, Bilder mit zu hohem Kontrastumfang zu retten? Spezialisten stellen HDR-Dateien manuell, mit Hilfe von Ebenen und Masken her. Dies erfordert aber doch nige Kenntnisse und Geschicklichkeiten im Umgang mit Photoshop. Selbstverständlich können gewisse Anpassungen von Tiefen/Lichter ein Bild schon stark optimieren. Für ältere Versionen von Photoshop gibt es dazu das entsprechende Plug In «Digital SHO» von Kodak, bzw. Applied Science Fiction. Sollten von einem Bild keine Belichtungsvarianten zur Verfügung stehen, können zur Not auch zwei schiedlich «entwickelte» Bilder aus dem RAW-Format generiert werden. Auch diese lassen sich unter Photomatix oder manuell über Ebenen und Masken zu nem Pseudo-HDR zusammenfügen. Allerdings ist das Resultat höchstens akzeptabel, wie unser Beispiel vom Kaktus im Sonnenaufgang zeigt. Allerdings denkt man bei verschiedenen herstellern bereits über eine Integration von HDR-Erzeugung in der Kamera nach. Immerhin ben diverse Kameramodelle bereits eine Schattenaufhellung integriert. Wer weiss also, was uns die Zukunft hier noch beschert; Tatsache ist, dass der begrenzte Kontrastumfang von digitalen Bildern nicht in alle Ewigkeit so bleiben muss.

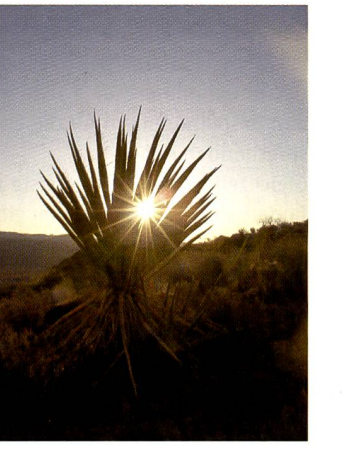

Probe auf's Exempel: Aus diesem RAW-File auf Schatten

WW

und anschliessend auf die Lichter «entwickelt», daraus entstand

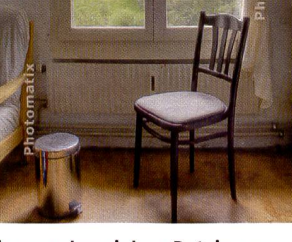

Hier wurden sieben Dateien zu einem Bild verrechnet.